# **How to use the ticket machine**(英語版)

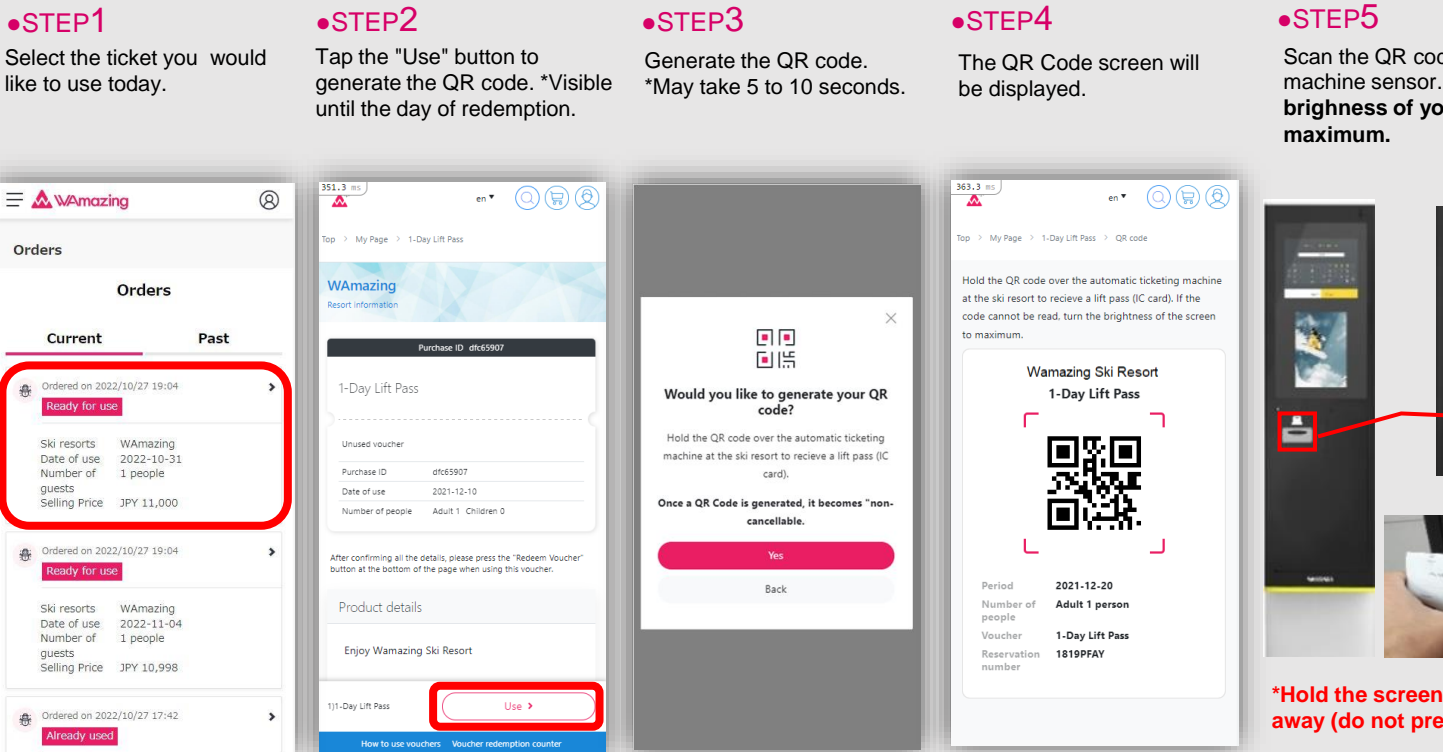

Scan the QR code over the ticket machine sensor. **\*Turn the brighness of your screen to** 

## ●STEP6

Tap the display when the "Retrieve Ticket" sign turns green. Your ticket will be issued.

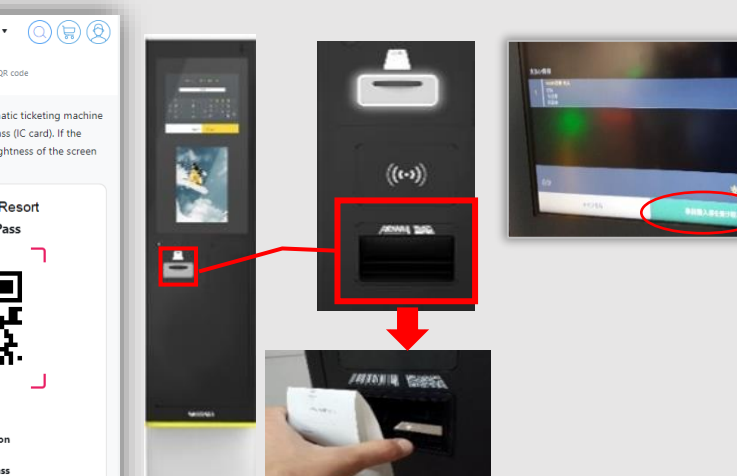

**\*Hold the screen a few centimeters away (do not press against the glass).**

### **\*If the QR code cannot be read (ticket cannot be issued)**

Present the voucher screen (STEP 4) with the QR code and reservation number at a nearby counter for assistance.

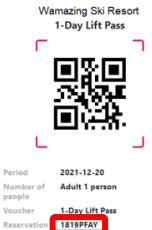

#### ★**Inquiries**

**(If you have any problems, please contact us at the following address)**

Please contact us through Online Support on My Page.

Support Desk

Mail: support@wamazing.zendesk.com **8:00**〜**17:00** (**365 days**)